Grazie per aver scelto l'attuatore per motore da incasso, il dispositivo che consente di automatizzare tutti i dispositivi che necessitano di una inversione di fase come, ad esempio, tende da sole, tapparelle e avvolgibili. Certificato Z-Wave, l'attuatore è compatibile con il gateway del sistema di domotica MyVirtuoso Home.

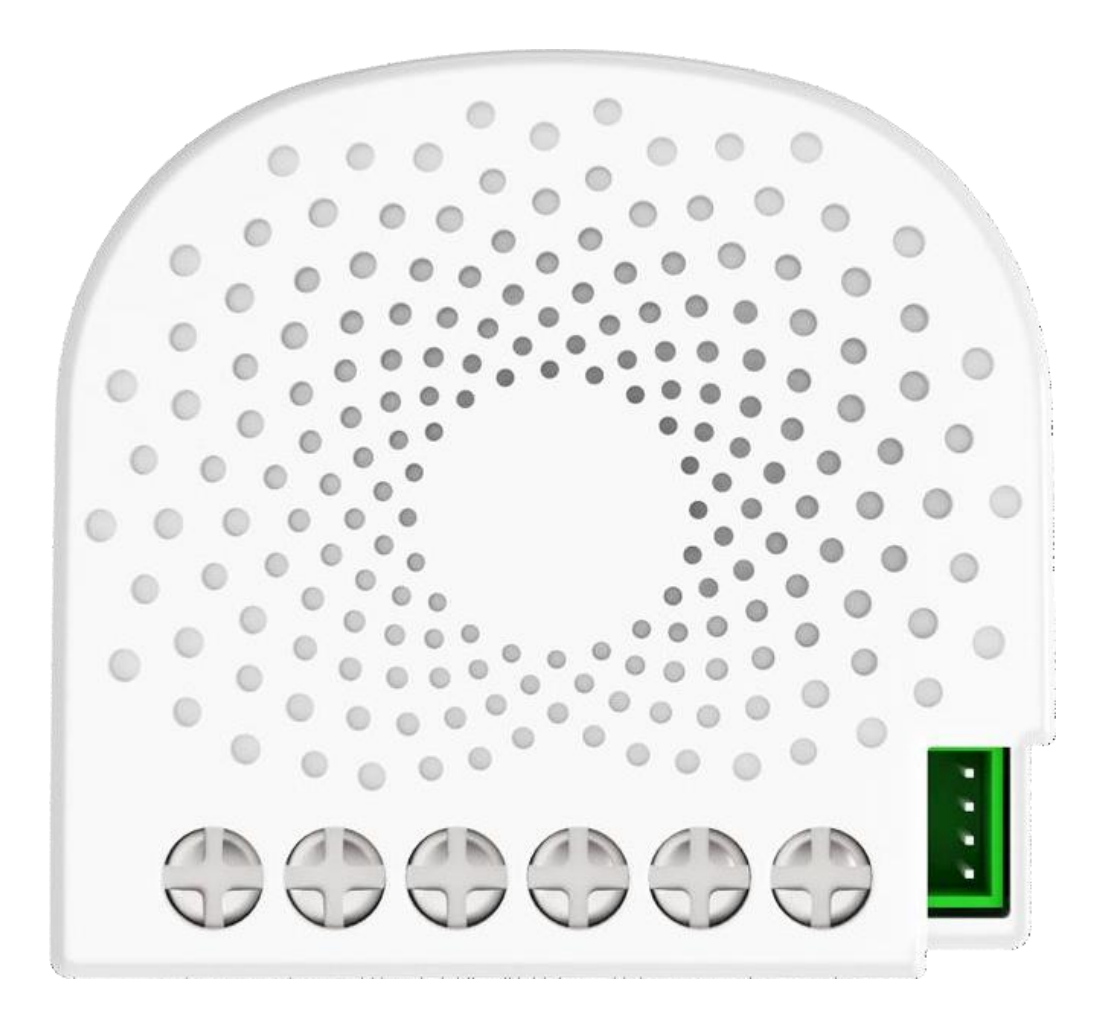

**[www.myvirtuosohome.com](http://www.myvirtuosohome.com/) [www.smartdhome.com](http://www.smartdhome.com/)**

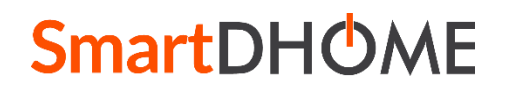

Rev. 1 del 11.11.2022 Pag. 1/12

#### **Norme Generali di Sicurezza**

## **Prima di utilizzare il presente dispositivo, occorre prendere alcune precauzioni per ridurre eventuali rischi d'incendio e/o lesioni personali:**

- 1. Leggere attentamente tutte le istruzioni e seguire tutte le precauzioni contenute nel presente manuale. Tutte le connessioni dirette ai conduttori della rete elettrica devono essere effettuate da personale tecnico addestrato ed autorizzato.
- 2. Porre attenzione a tutte le eventuali indicazioni di pericolo riportate sul dispositivo e/o contenute nel presente manuale, evidenziate con il simbolo  $\blacktriangle$ .
- 3. Scollegare il dispositivo dall'alimentatore o carica batterie prima di pulirlo. Per la pulizia non utilizzare detergenti ma solamente un panno umido.
- 4. Non utilizzare il dispositivo in ambienti saturi di gas.
- 5. Non posizionare il dispositivo vicino a fonti di calore.
- 6. Utilizzare esclusivamente gli accessori originali EcoDHOME forniti da SmartDHOME.
- 7. Non posizionare i cavi di collegamento e/o di alimentazione sotto oggetti pesanti, evitare percorsi in prossimità di oggetti taglienti o abrasivi, evitare che si possano calpestare.
- 8. Tenere lontano dalla portata dei bambini.
- 9. Non effettuare alcun intervento di manutenzione sul dispositivo ma rivolgersi sempre alla rete di assistenza.
- 10. Rivolgersi alla rete d'assistenza se si verifica una o più delle seguenti condizioni sul prodotto e/o ad un accessorio (dotazione o opzionale):
	- a. Se il prodotto è venuto a contatto con acqua o sostanze liquide.
	- b. Se il prodotto ha subito danni evidenti al contenitore.
	- c. Se il prodotto non fornisce prestazioni conformate alle sue caratteristiche.
	- d. Se il prodotto ha subito un degrado evidente di prestazioni.
	- e. Se il cavo di alimentazione si è danneggiato.

**Nota:** In una o più di queste condizioni non tentare di eseguire riparazioni o regolazioni non descritte nel presente manuale. Interventi impropri potrebbero danneggiare il prodotto, costringere ad un lavoro supplementare per riottenere il funzionamento desiderato ed escludere il prodotto dalla garanzia.

**ATTENZIONE!** Ogni tipologia di intervento dei nostri tecnici, che verrà causato da una installazione non correttamente eseguita o da un guasto causato da uso improprio, sarà a carico del cliente.

#### **Disposizione per i Rifiuti di Apparecchiature Elettriche ed Elettroniche. (Applicabile nell'Unione Europea**

#### **ed in altri paesi Europei con il sistema di raccolta differenziata).**

raccolta rifiuti o il centro dove avete acquistato il prodotto.

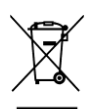

Questo simbolo riportato sul prodotto o sulla sua confezione indica che questo prodotto non deve essere trattato come un comune rifiuto domestico. Tutti i prodotti contrassegnati con questo simbolo devono essere smaltiti attraverso appropriati centri di raccolta. Uno smaltimento improprio potrebbe avere conseguenze negative per l'ambiente e per la sicurezza della salute umana. Il riciclo dei materiali aiuta a conservare le risorse naturali. Per ulteriori informazioni contattate l'Ufficio Civico della vostra zona, il servizio di

## **Esonero da responsabilità**

SmartDHOME Srl non può garantire che le informazioni riguardanti caratteristiche tecniche dei dispositivi presenti in questo documento siano corrette. Il prodotto e i suoi accessori sono oggetto di costanti controlli volti al miglioramento di essi tramite attente analisi e attività di ricerca e sviluppo. Ci riserviamo il diritto di modificare i componenti, gli accessori, le schede tecniche e la relativa documentazione del prodotto in qualsiasi momento, senza preavviso.

Sul sito [www.myvirtuosohome.com](http://www.myvirtuosohome.com/) le documentazioni saranno sempre aggiornate.

#### **Descrizione**

L'attuatore per motore da incasso si collega agli accessori motorizzati esistenti in casa, come lucernari, avvolgibili, tende da sole o persiane, rendendoli controllabili ed automatizzabile tramite gateway Z-Wave (MyVirtuoso Home). Esso può essere installato velocemente collegandolo direttamente al motore o a qualsiasi interruttore a parete che lo controlli.

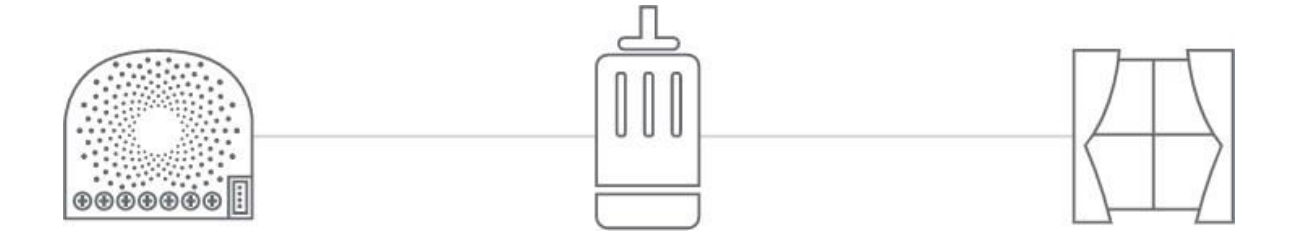

## Attuatore per motore da incasso

Manuale utente e Specifiche tecniche

#### **Specifiche Tecniche**

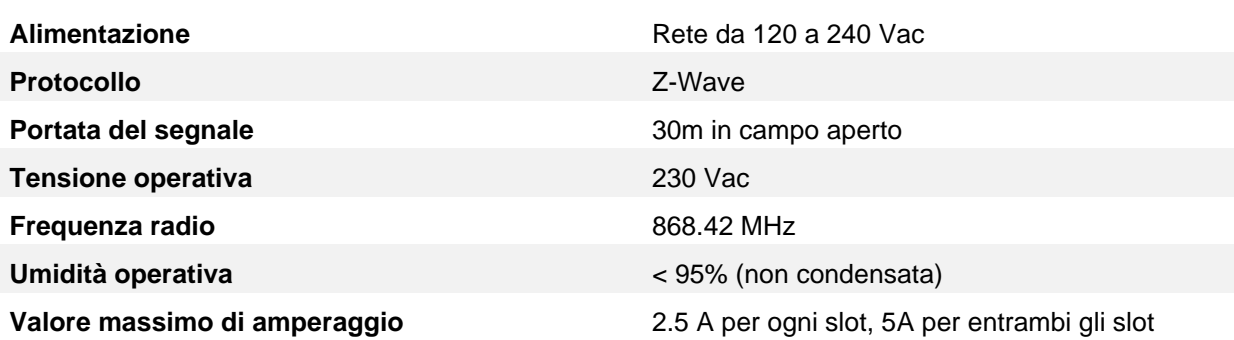

#### **Contenuto della confezione**

- Attuatore per motore da incasso
- Manuale utente

#### **Installazione**

Grazie a queste linee guida si potrà installare correttamente il dispositivo e relativamente collegare questo ad una rete Z-Wave.

**ATTENZIONE!** L'attuatore per motore da incasso funziona solo quando installato su un cavo neutro. Se non sono disponibili cavi neutri, sarà richiesto l'intervento di un elettricista qualificato per l'installazione in loco.

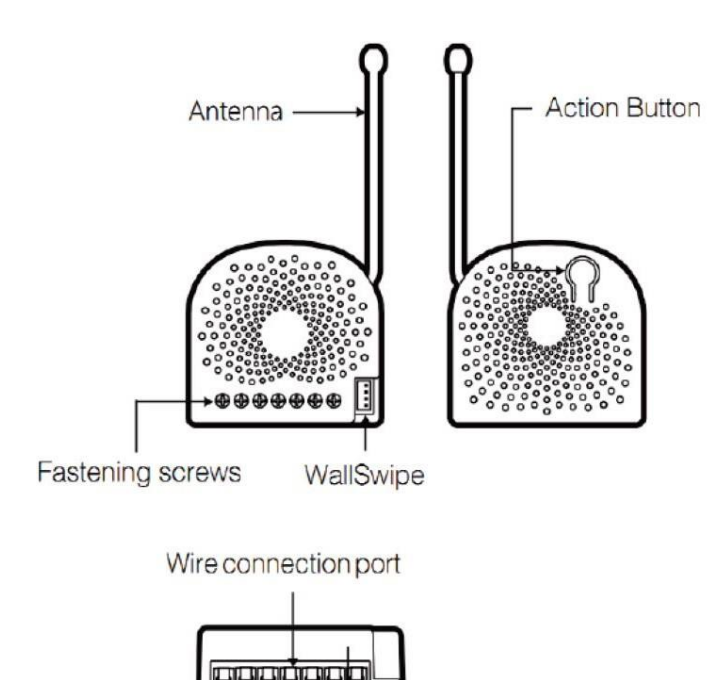

1) Spegnere l'interruttore principale della casa durante l'installazione ed assicurarsi che i cavi non abbiamo subito un cortocircuito precedentemente. Il mancato controllo potrebbe danneggiare il dispositivo.

**Attenzione!** Per una maggiore sicurezza, l'interruttore domestico principale deve supportare la protezione dei sovraccarichi.

- 2) Rimuovere e scollegare dalla parete l'interruttore principale dietro al quale verrà installato l'attuatore.
	- a. Assicurarsi di non mandare i cavi in corto circuito durante l'installazione, potrebbe causare danni all'attuatore.
	- b. Assicurarsi che la scatola in cui verrà installato misuri almeno 75x50x70mm; il volume minimo è 230<sub>cm</sub><sup>3</sup>.
- 3) Preparare i cavi di connessione. Utilizzare solo cavi flessibili in rame.
	- Cavi di alimentazione da 14 AWG per ingresso/uscita.
	- Cavi in rame da 18 AWG per l'interruttore manuale esterno.
	- Utilizza uno spela cavi per scoprire 5mm di cavo.

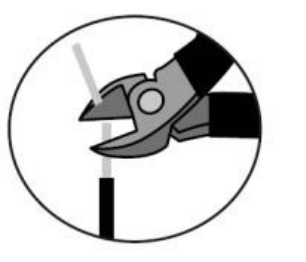

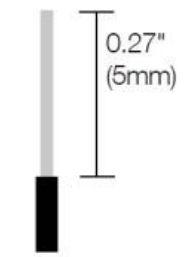

Cut wire if neccessary

Strip Gage (measure barehere)

#### **120-230 VAC Schema elettrico dell'attuatore per motore da incasso**

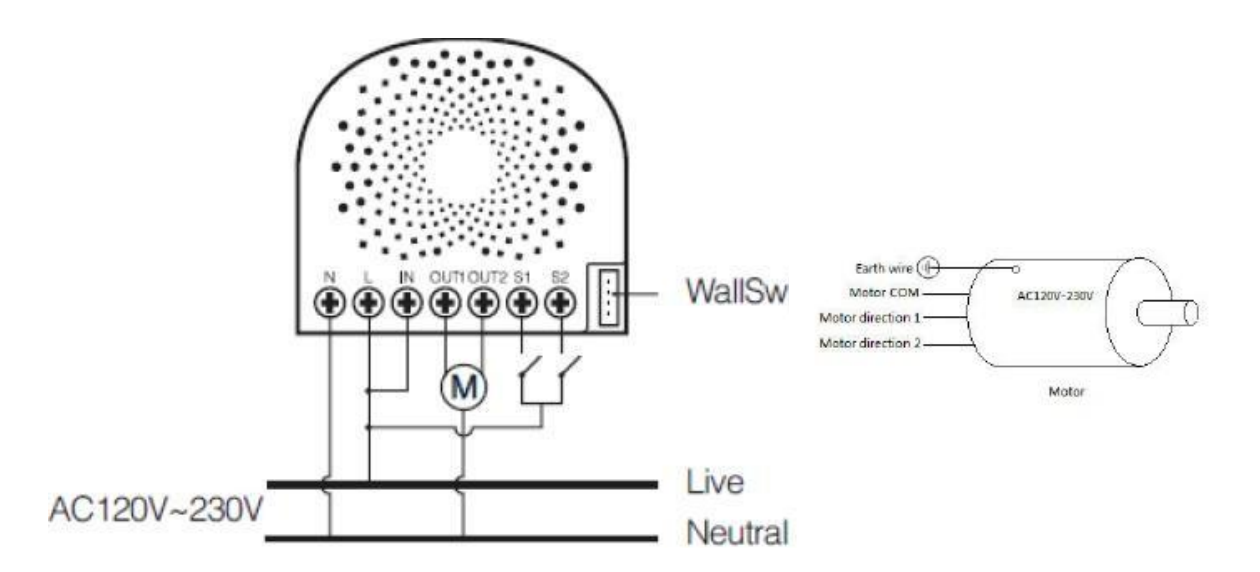

- N Ingresso alimentazione per il Neutro
- L Ingresso alimentazione per la Fase
- IN Ingresso per alimentazione di carica
- OUT1 Uscita per direzione motore 1
- OUT2 Uscita per direzione motore 2
- S1 Switch/pulsante di controllo esterno 1 per motore
- S2 Switch/pulsante di controllo esterno 2 per motore

#### **24VDC Schema elettrico dell'attuatore per motore da incasso**

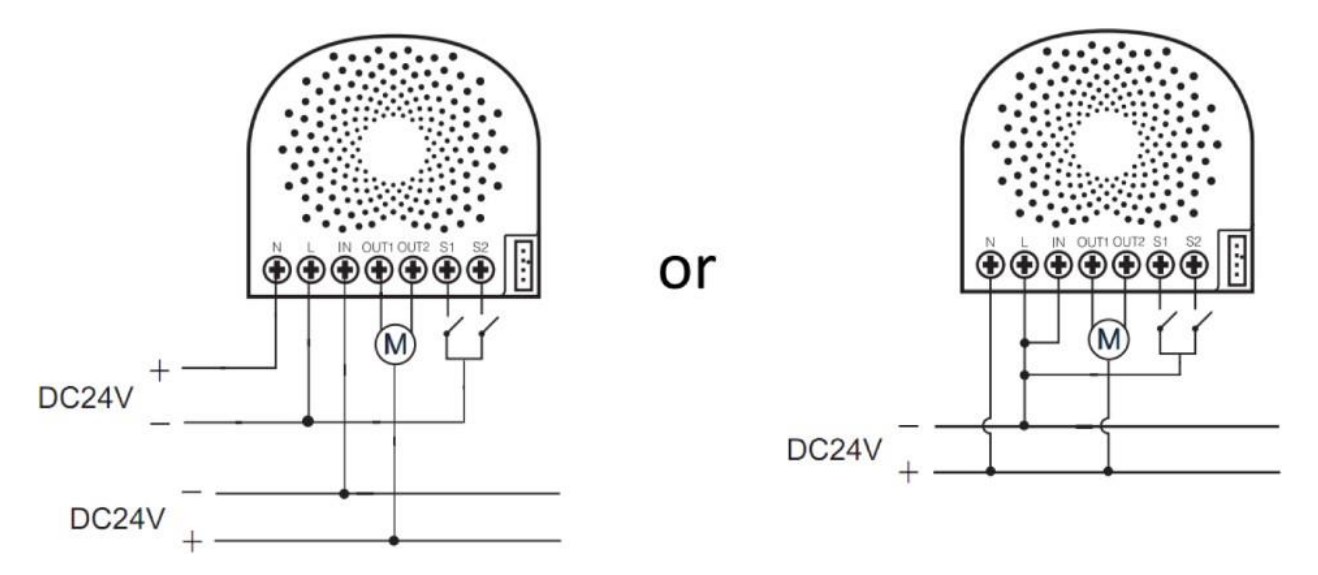

- N Ingresso alimentazione per + 24VDC
- L Ingresso alimentazione per -24VDC
- IN Ingresso per alimentazione carico -24VDC
- OUT1 Uscita per direzione motore 1.
- OUT2 Uscita per direzione motore 2.
- S1 Controllo interruttore esterno 1 per motore. (usa -24VDC)
- S2 Controllo interruttore esterno 2 per motore. (usa -24VDC)
- 4) Installare l'attuatore nella scatola di derivazione:
	- a. Collegamento tramite cavo Fase: Collegare il cavo Fase al terminare L dell'attuatore.
	- b. Collegamento del cavo Neutro: Collegare il cavo Neutro al terminale N dell'attuatore.
	- c. Connessione dei cavi del carico (a attuatore per motore da incasso): collegare i 2 cavi del motore (direzione motore 1 e direzione motore 2) a "OUT1" e "OUT2" sull'attuatore per motore da incasso.
	- d. Connessione dei cavi del carico: collegare il cavo Neutro al terminale "Neutro" del motore.
	- e. Collegamento interruttore esterno: collegare 2 cavi 18AWG a "S1" e "S2" sull'attuatore per motore da incasso.

f. Collegamento interruttore esterno: collegare 2 cavi 18AWG dai 2 terminali dell'interruttore esterno al cavo di Fase "L".

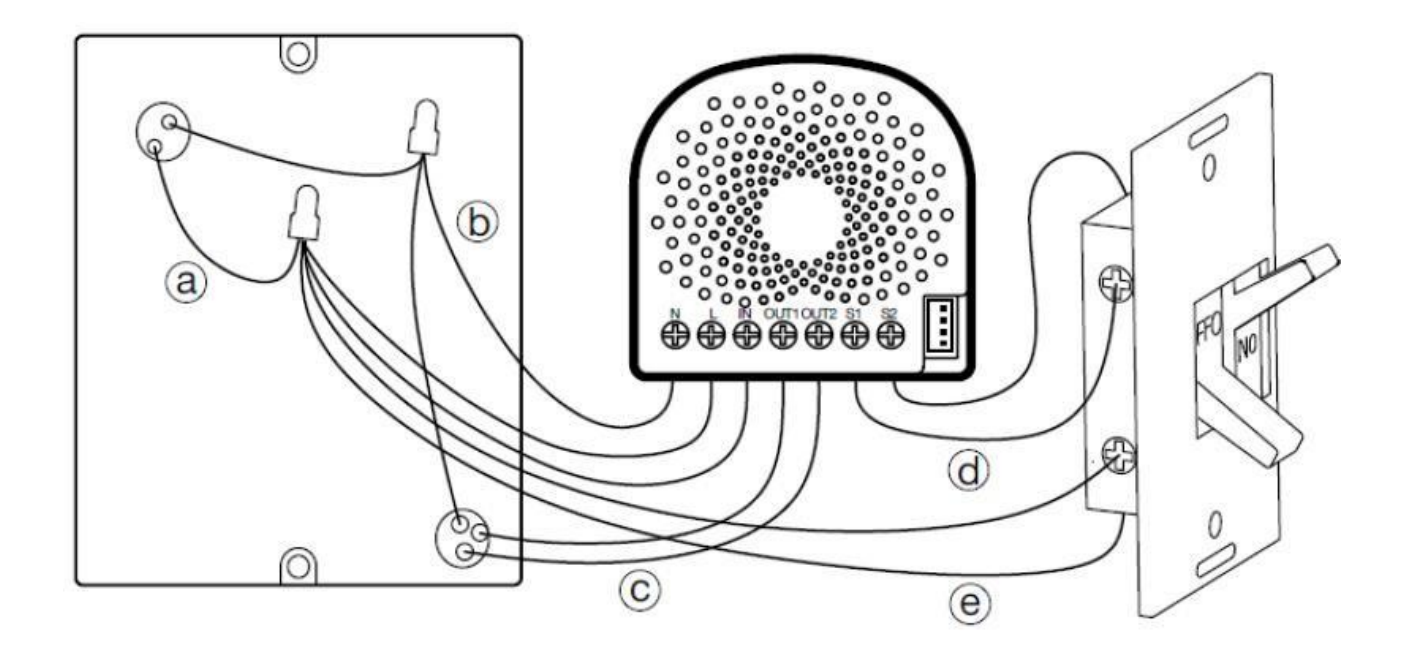

**Nota:** questo è lo schema di collegamento fisico per l'alimentazione a 120/230 Vca. Una volta completata l'operazione, l'attuatore sarà collegato come mostrato nell'immagine sopra.

- 5) Montaggio della scatola di derivazione:
	- a) Organizzare tutti i cavi in modo da fornire spazio al dispositivo.
	- b) Posizionare bene l'attuatore all'interno della scatola con l'antenna verso il retrodella scatola e lontana dagli altri fili.
	- c) Riposizionare il coperchio della scatola.

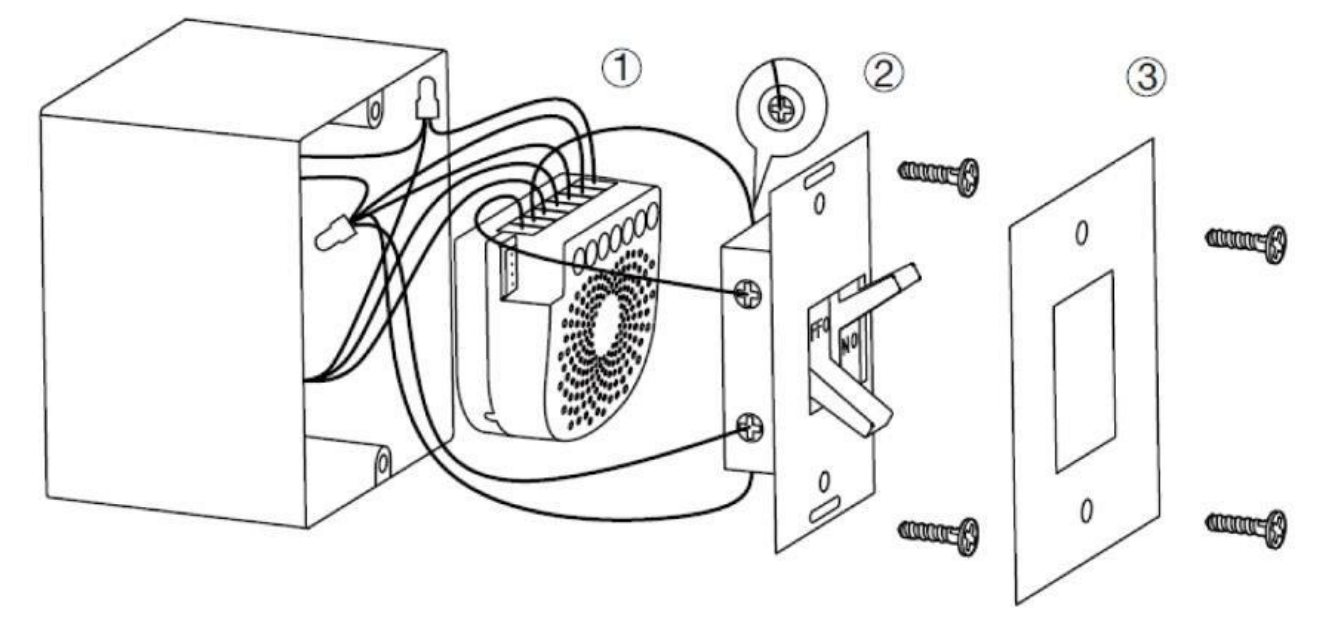

Rev. 1 del 11.11.2022 Pag. 7/12

6) Ripristinare l'energia elettrica di alimentazione tramite l'interruttore o il fusibile.

#### **Inclusione**

**Nota:** è possibile modificare la modalità di controllo dell'attuatore. Esso può infatti essere controllato anche tramite interruttore/pulsante esterno.

Prima di avviare la procedura di inclusione del dispositivo in una rete Z-Wave verificare che esso sia acceso, quindi assicurarsi che il gateway MyVirtuoso Home sia in modalità inclusione (fare riferimento al relativo manuale disponibile sul sito [www.myvirtuosohome.com/downloads\)](http://www.myvirtuosohome.com/downloads).

1. Premere una volta il pulsante esterno collegato all'attuatore. In alternativa, se il dispositivo è ancora esposto, premere il pulsante presente sul retro del dispositivo 1 sola volta per far sì che esso entri nella modalità inclusione. Il LED diventa blu.

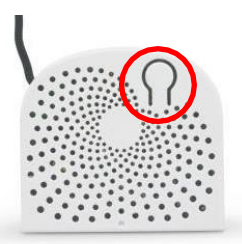

Pulsante di abbinamento

2. L'attuatore per motore da incasso sarà associato con successo alla rete Z-Wave se il LED resterà acceso. Nel in caso in cui il LED si accenda di rosso per 2 secondi per poi alternare una serie di colori, il dispositivo non è stato in grado di collegarsi alla rete, far completare il processo di inclusione dall'applicazione e ripetere la procedura dal punto 1.

#### **Esclusione**

Prima di avviare la procedura di esclusione del dispositivo in una rete Z-Wave verificare che esso sia acceso, quindi assicurarsi che il gateway MyVirtuoso Home sia in modalità esclusione (fare riferimento al relativo manuale disponibile sul sito [www.myvirtuosohome.com/downloads\)](http://www.myvirtuosohome.com/downloads).

1. Premere il pulsante di abbinamento per 6 volte entro 2 secondi.

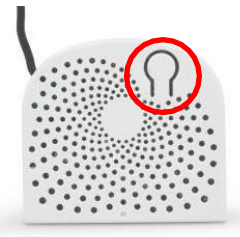

Pulsante di abbinamento

Rev. 1 del 11.11.2022 2. Se l'attuatore per motore ad incasso è stato rimosso con successo, il LED rimarrà colorato a gradiente. Se la rimozione non è avvenuta con successo, il LED resterà fisso (seguendo lo stato del

carico in uscita). Ripetere le istruzioni dal punto 1.

#### **Reset**

Se dovesse essere necessario il reset del dispositivo, seguire le seguenti istruzioni:

1. Premere il pulsante di abbinamento, presente sul retro dell'attuatore, per 20 secondi, quindi rilascialo.

L'attuatore per motore da incasso inizierà la fase di reset alle impostazioni di fabbrica e, all'avvenuto successo, il LED rimarrà fisso per 2 secondi e si colorerà di gradiente come conferma.

### **Configurazioni**

Le possibili configurazioni dell'attuatore per motore da incasso devono essere effettuate necessariamente tramite l'applicazione MyVirtuoso Home. Quindi, prima di effettuare l'operazione, è necessario aver installato sul proprio smartphone o tablet l'applicazione MyVirtuoso Home ES (disponibile su Google Play e Apple Store).

Dopo che aver effettuato l'accesso e incluso il dispositivo nella rete Z-Wave MyVirtuoso Home, seguire i seguenti passaggi:

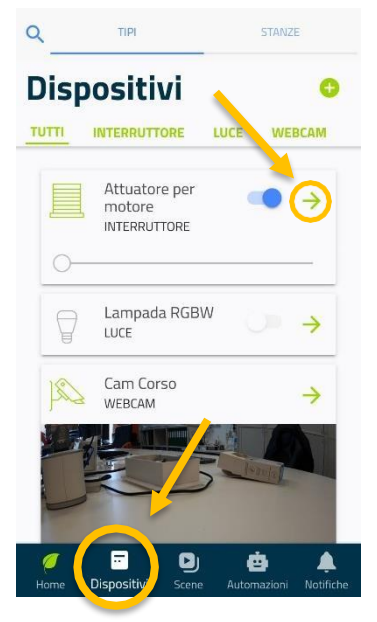

#### **1. Selezionare il dispositivo.**

Accedere all'applicazione e selezionare il dispositivo "Attuatore per motore" desiderato presente nella sezione dispositivi. Per accedere a questa sezione è sufficiente cliccare su *Dispositivi* nella parte inferiore della schermata. Una volta individuato il dispositivo attuatore per motore, cliccare sulla freccia verde sulla destra.

A questo punto, è necessario cliccare sull'icona a forma di matita presente sulla sinistra dello schermo per entrare nella sezione di configurazione del dispositivo.

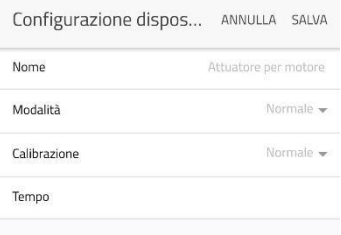

## **2. Pagina configurazione dispositivo.**

La sezione Configurazione dispositivo ci permette di scegliere i parametri, la modalità di funzionamento e calibrare il dispositivo.

## Attuatore per motore da incasso

### Manuale utente e Specifiche tecniche

#### **Modalità**

Serve per definire la modalità di movimento. Le due scelte disponibili sono normale o invertita, quella normale è impostata di default.

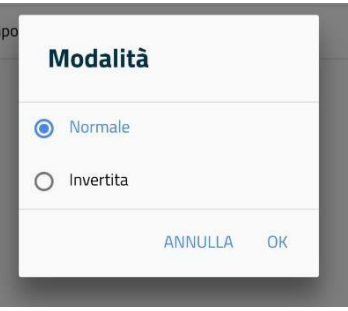

#### **Calibrazione**

Azione necessaria per impostare i limiti di movimento massimi e minimi della tapparella. Le due scelte disponibili sono normale o tempo, quella normale è impostata di default.

#### **1. Normale**

Per Calibrazione Normale si intende l'autocalibrazione. Una volta selezionata questa possibilità cliccare su SALVA, in alto a destra.

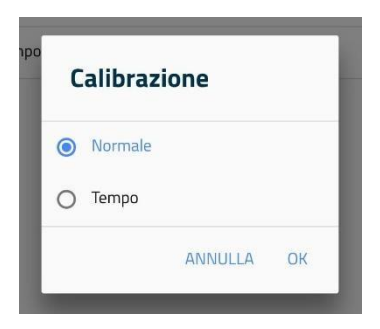

Così facendo partirà il comando all'attuatore per motore che inizierà a far muovere la tapparella ad autocalibrarsi.

**ATTENZIONE!** Durante questo processo è necessario comunicare il limite massimo e minimo di movimento della tapparella utilizzando il pulsante di abbinamento o i pulsanti esterni, seguendo questa procedura:

- 1. Premere il pulsante di abbinamento oppure il pulsante esterno corrispondente 1 volta quando la tapparella arriva al primo limite.
- 2. Premere il pulsante di abbinamento oppure il pulsante esterno corrispondente nuovamente quando la tapparella arriva al limite contrario.
- 3. Il LED smetterà di lampeggiare quando la calibrazione sarà completata.

#### **2. Tempo**

Scegliendo questa modalità, sarà necessario impostare manualmente il tempo, in secondi, che la tapparella impiega a completare un'escursione.

**2.1.** Dopo aver selezionato la Calibrazione Tempo, è necessario impostare i secondi (in multipli di 5). Cliccare sulla voce Tempo e scegliere il valore desiderato.

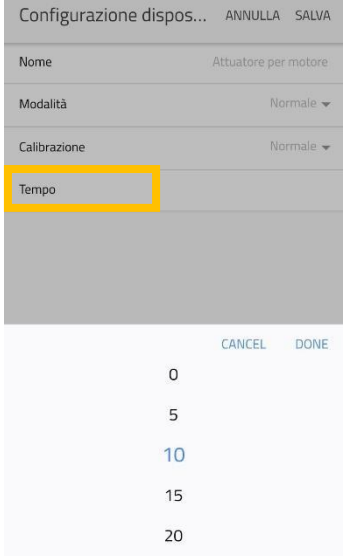

Successivamente cliccare su SALVA.

## Attuatore per motore da incasso

Manuale utente e Specifiche tecniche

#### **Smaltimento**

Non smaltire apparecchi elettrici nei rifiuti urbani indifferenziati, utilizzare servizi di raccolta differenziata. Contattate il proprio comune per informazioni riguardanti i sistemi di raccolta disponibili. Se gli apparecchi elettrici vengono smaltiti in discariche o in luoghi non appropriati, le sostanze pericolose possono fuoriuscire nelle acque sotterranee ed entrare nella catena alimentare, danneggiando la salute e il

benessere di tutti noi. Quando si sostituiscono vecchi elettrodomestici, il rivenditore è legalmente obbligato a ritirare il vecchio apparecchio per lo smaltimento gratuito.

# **Garanzia e supporto clienti**

Visita il nostro sito internet al link:<http://www.ecodhome.com/acquista/garanzia-eriparazioni.html>

Se riscontri problemi tecnici o malfunzionamenti visita il sito: <http://helpdesk.smartdhome.com/users/register.aspx>

Dopo una breve registrazione potrai aprire un **ticket online**, allegando anche immagini. Un nostro tecnico ti risponderà il prima possibile.

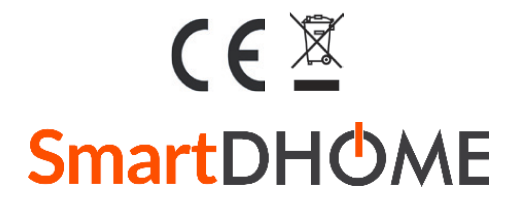

SmartDHOME Srl Viale Longarone 35, 20058 Zibido San Giacomo (MI) Codice Prodotto: 01335-1320-00

[info@smartdhome.com](mailto:info@smartdhome.com)